# Quoi de neuf dans le Portail des fournisseurs pour les organisations ?

# Prise en charge des associations aux sièges sociaux et aux fournisseurs.

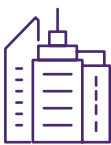

Nouveau dans le portail, vous pouvez associer vos fournisseurs et votre siège social. La prise en charge des sièges sociaux en soi est nouvelle; il est possible de s'inscrire en tant que siège social et de soumettre des factures pour toutes vos organisations. Si vous n'avez pas de siège social, mais que vous utilisez néanmoins une organisation pour soumettre des factures au nom d'autres organisations, vous pouvez profiter de cette fonction de la même manière que si vous aviez un siège social officiel.

Pour apprendre comment, consultez Comment puis-je cré[er et associer des fournisseurs?](http://page.telushealth.com/rs/655-URY-133/images/WSIB_Associer_fournisseurs.pdf) [Comment puis-je inscrire un siège social](http://page.telushealth.com/rs/655-URY-133/images/WSIB_Inscrire_siege_sociale.pdf) et associer ses organisations ?

Vous pouvez également vous dissocier de votre siège social ou de vos fournisseurs, au besoin.

[Pour apprendre comment, consultez](http://page.telushealth.com/rs/655-URY-133/images/WSIB_Dissocier_siege_sociale.pdf) [Comment puis-je me dissocier de mon siège social ?](http://page.telushealth.com/rs/655-URY-133/images/WSIB_Dissocier_siege_sociale.pdf)

[Comment puis-je me dissocier de mes fournisseurs ?](http://page.telushealth.com/rs/655-URY-133/images/WSIB_Dissocier_fournisseurs.pdf)

## Configuration d'un compte bancaire en libre-service.

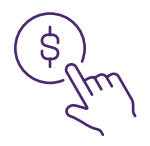

Vous pouvez configurer et gérer votre propre compte bancaire en utilisant l'application bancaire du Portail des fournisseurs.

Pour apprendre comment, consultez [Comment puis-je configurer le dépôt direct ?](http://page.telushealth.com/rs/655-URY-133/images/WSIB_Configurer_depot_direct.pdf)

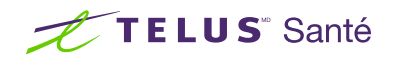

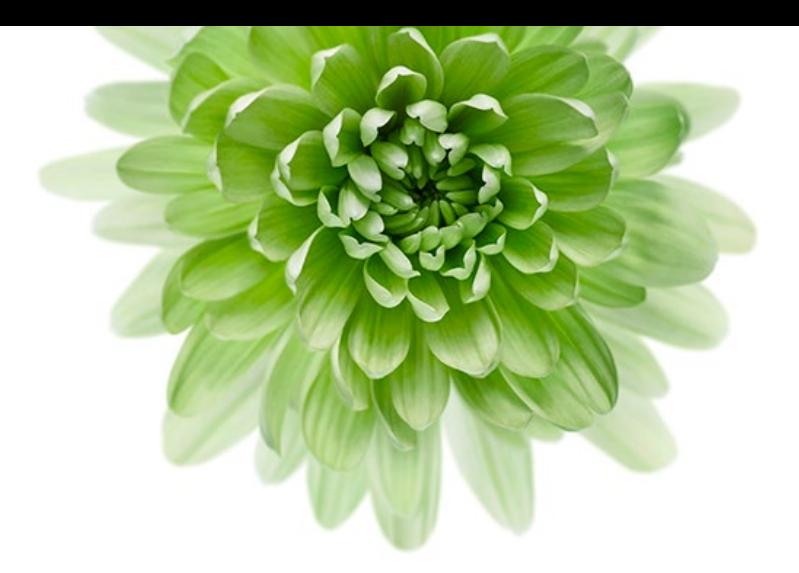

# Facturation centralisée et simplifiée.

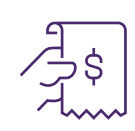

La facturation a été simplifiée et centralisée de plusieurs façons. Tout d'abord, si vous aviez plusieurs connexions au Portail des fournisseurs pour vos multiples comptes, vos comptes ont été fusionnés de telle sorte que tous vos renseignements sont disponibles à partir d'une seule connexion. Cela signifie que vous pouvez effectuer votre facturation à partir d'une seule connexion. Si vos comptes n'ont pas automatiquement été fusionnés, vous pouvez les fusionner vous-même en utilisant le lien Fusion de comptes sous Mon profil à la page d'accueil du Portail des fournisseurs.

Pour apprendre comment, consultez Comment puis-je fusionner deux de mes comptes ?

Deuxièmement, il est maintenant possible de soumettre des factures pour vos fournisseurs ou de [demander à votre siège social de soumettre des fac](http://page.telushealth.com/rs/655-URY-133/images/WSIB_Fusionner_comptes.pdf)tures pour vous!

Pour apprendre comment, consultez Comment puis-je centraliser ma facturation ?

## Prise en [charge des fournisseurs internationa](http://page.telushealth.com/rs/655-URY-133/images/Centraliser_facturation.pdf)ux.

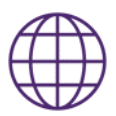

Vous pouvez désormais vous inscrire en tant que fournisseur, organisation ou siège social même si vous êtes situé à l'extérieur du Canada. Les fournisseurs à l'étranger ont accès à toutes les fonctionnalités du portal et de la WSIB. Notez que vous devez posséder un compte bancaire canadien pour utiliser la facturation en ligne

## Ajoutez des utilisateurs à votre compte quand vous le désirez.

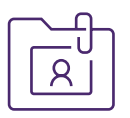

Vous pouvez désormais ajouter, modifier et supprimer les utilisateurs de votre compte sans devoir communiquer avec TELUS Santé. Lorsque vous embauchez de nouveaux membres du personnel pour vous aider dans vos tâches administratives et de facturation, vous pouvez leur donner accès à votre compte en utilisant le lien Accès des utilisateurs et permissions sous Gestion des fournisseurs à la page d'accueil du Portail des fournisseurs. Vous contrôlez leurs permissions. Par exemple, si un utilisateur soumet des factures, vous pouvez limiter son accès à la soumission de factures sans lui don[ner accès à vos renseignements bancaires..](http://page.telushealth.com/rs/655-URY-133/images/WSIB_Ajouter_utilisateurs.pdf) 

Pour apprendre comment, consultez Comment puis-je ajouter des utilisateurs à mon compte?

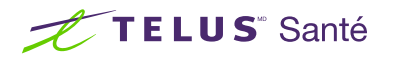